ČESKÉ VYSOKÉ UČENÍ TECHNICKÉ V PRAZE Fakulta Stavební, obor Geomatika

# DOKUMENTACE

- Semestrální projekt -

# Chráněná přírodní území ČR

155UZPD Úvod do zpracování prostorových dat

31.01.2019 Praha Radek Novotný

## O Projektu

## Zadání

- *Navrhněte a vytvořte tematické vrstvy (např. vodní toky, vodní plochy, lesy, silnice, železnice apod.) na základě dat [OpenStreetMap](http://freegis.fsv.cvut.cz/gwiki/OpenStreetMap) (viz schéma [osm\)](http://gama.fsv.cvut.cz/gwiki/Cvi%C4%8Dn%C3%A1_datab%C3%A1ze_PostGIS#osm) a [další otevřených zdrojů.](http://gama.fsv.cvut.cz/gwiki/155GIS1_/_10._cvi%C4%8Den%C3%AD#Zdroje_voln.C4.9B_dostupn.C3.BDch_dat)*
- Aplikujte testy datové integrity a odstraňte případné nekonzistence v datech [\(příklad\)](http://geo.fsv.cvut.cz/data/geowikicz/2010/uzpd/f/dokumentace.pdf).
- Vytvořte tutoriál tj. sadu atributových a prostorových dotazů nad databází **pgis\_uzpd**.

### Cíl

Cílem projektu je vytvoření schéma prostorové databáze pokrývající chráněná území v České Republice. Toto schéma je začleněno pod označením uzpd18\_g v prostorové databázi pgis\_uzpd umístěné na fakultním serveru geo102.fsv.cvut.cz.

Dále je to vyčištění vstupujících vrstev do databáze od topologických a logických chyb.

V neposlední řadě je to vytvoření sady příkladů, jenž mohou být použity jako výukový materiál pro dotazování nad databází.

## Zdroje dat

Zdrojem pro tvorbu tematických vrstev byla otevřená data z Registru územní identifikace adres a nemovitostí, dále jen RÚIAN, Agentury ochrany přírody a krajiny ČR, dále jen AOPK a Digitální báze vodohospodářských dat, dále jen DIBAVOD.

Data RÚIAN a DIBAVOD byla připravena jako další schémata databáze pgis\_uzpd, což umožňovalo přímý přístup k požadovaným vrstvám pomocí DB Manager v QGIS. Data AOPK byly staženy jako shapefile a importovány pomocí utility PostGIS shp2pgsql. Bude rozebráno dále podrobněji.

## Použitý software

Jedná se o databázi PostgreSQL s rozšířením PostGIS, které umožňuje práci s prostorovými objekty a obsahuje řadu užitečných funkcí pro prostorové analýzy a úpravy prostorových dat.

Většina projektu byla zpracována v QGIS 3.4.4 Madeira, pomocí něhož je možné se připojit k databázi, zobrazovat jednotlivé vrstvy a dále s nimi pracovat. Hlavní přednost je ovšem v jeho zásuvném modulu DB Manager, ten umožňuje práci s prostorovou databází skrze SQL dotazy.

## Tematické vrstvy

Vytvořené tematické vrstvy se týkají, jak již název projektu napovídá, chráněných přírodních území (AOPK) a jsou doplněny vrstvami s administrativním členěním ČR (RÚIAN) a vodními toky (DIBAVOD).

Vrstvy jsou omezené územím ČR a všechny mají validní geometrii.

Dále je popsána tvorba jednotlivých vrstev.

## Tvorba vrstev RÚIAN a DIBAVOD

Po vytvoření tabulky vrstvy plněné z RÚIAN a DIBAVOD bylo přistupováno přímo do daného schématu v databázi (ruian, dibavod). Z původní tabulky bylo vždy zvoleno gid, nazev, geom a případně další prvky sloužící k propojení jednotlivých tabulek. Tyto atributy byly přeneseny do námi nově vytvořené tabulky.

Pro data RÚIAN byly jako gid použity hodnoty sloupce kod pro tabulku stat, pro nižší správní celky (vusc, okresy, obce) se jednalo o ogc\_fid. U vodních toků z DIBAVOD se jednalo o původní gid.

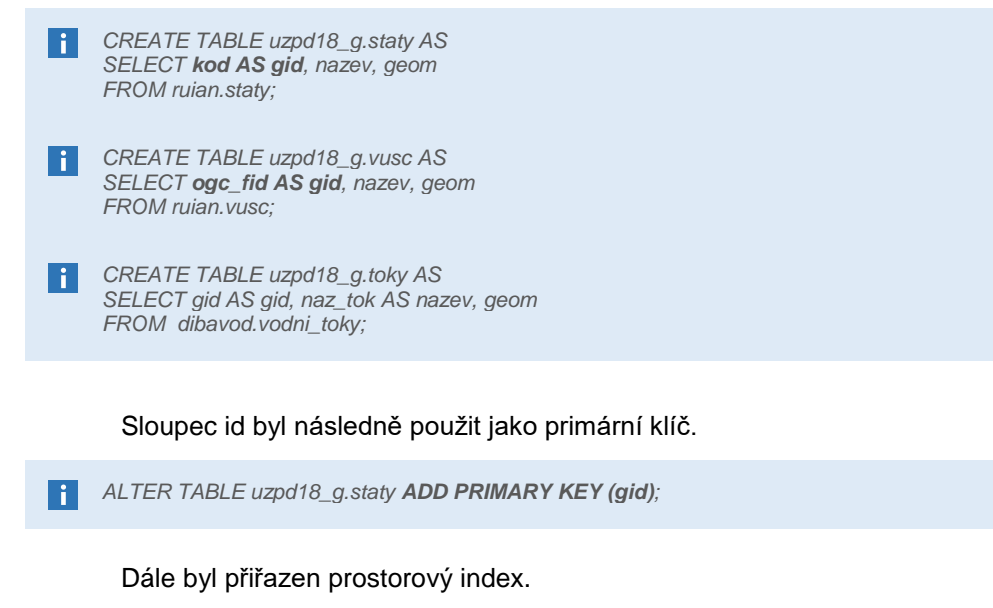

n l *CREATE INDEX staty\_geom\_id ON uzpd18\_g.staty USING gist(geom);*

A zkontrolována validita dat. Následující dotaz vypisuje všechny prvky, jež nejsou validní. V našich datech se žádný případ nevalidních dat neobjevil, nemuseli jsme ho tedy dále řešit.

*SELECT id, ST\_IsValidReason(geom) FROM uzpd18\_g.staty WHERE ST\_IsValid(geom) = FALSE;*H

## Tvorba vrstev AOPK

Pro vytvoření vrstev na základě dat AOPK bylo nutné tyto data nejprve stáhnout z [http://gis](http://gis-aopkcr.opendata.arcgis.com/)[aopkcr.opendata.arcgis.com/](http://gis-aopkcr.opendata.arcgis.com/) . Byl zvolen formát shapefile, který byl následně naimportován do naší databáze pomocí PostGIS utility shp2pgsql. Následuje příklad pro velkoplošná zvláště chráněná území, kde přepínač -s je použit pro zadání souřadnicového systému, dále je cesta k vkládanému shapefilu a cílová databázová tabulka, v druhé části jsou nastaveny přístupové údaje k databázi.

*shp2pgsql -s 4326 Velkoplosna\_zvlaste\_chranena\_uzemi.shp uzpd18\_g.velkoplosna\_uzemi | psql -h geo102.fsv.cvut.cz -d pgis\_uzpd -U uzpd18\_g*

Jak je vidět z předchozího příkazu, tato data jsou v souřadnicovém systému WGS84(SRID:4326), je tedy nutné data přetransformovat do S-JTSK(SRID:5514), aby byla zachována souřadnicová integrita. Toho je docíleno následujícím příkazem opět z DB Manager.

*ALTER TABLE velkoplosna\_uzemi ALTER COLUMN geom TYPE geometry(MultiPolygon,5514) USING ST\_Transform(geom,5514);*

Následně byly smazány nepotřebné sloupce pro naši databázi. Primární klíč gid se již v tabulkách nachází.

*ALTER TABLE velkoplosna\_uzemi DROP COLUMN objectid, DROP COLUMN kod, DROP COLUMN rozl, DROP*  H *COLUMN zmena\_g, DROP COLUMN zmena\_t, DROP COLUMN prekryv*

Dále přidán prostorový index a zkontrolována validita dat. Vše obdobně jako u dat z RÚIAN a DIBAVOD.

*CREATE INDEX maloplosna\_uzemi\_geom\_id ON maloplosna\_uzemi USING gist(geom);* n l

H *CREATE INDEX maloplosna\_uzemi\_geom\_id ON maloplosna\_uzemi USING gist(geom);*

## Seznam vrstev:

#### staty

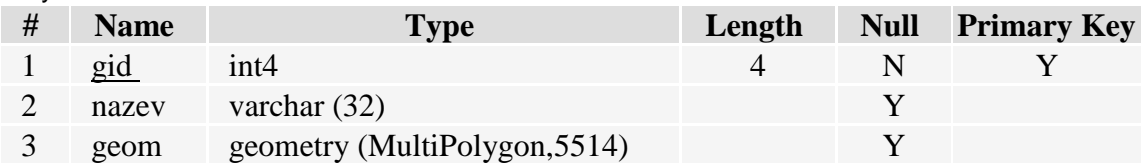

vusc

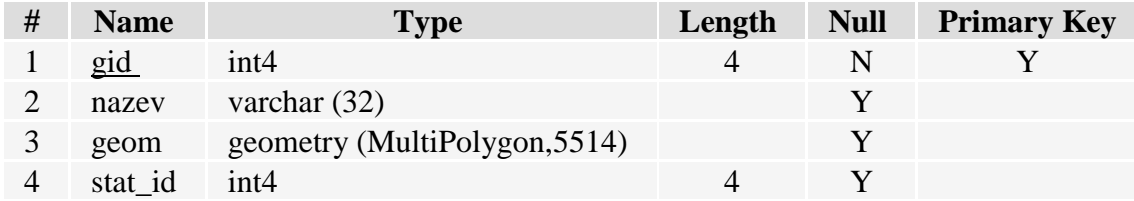

#### okresy

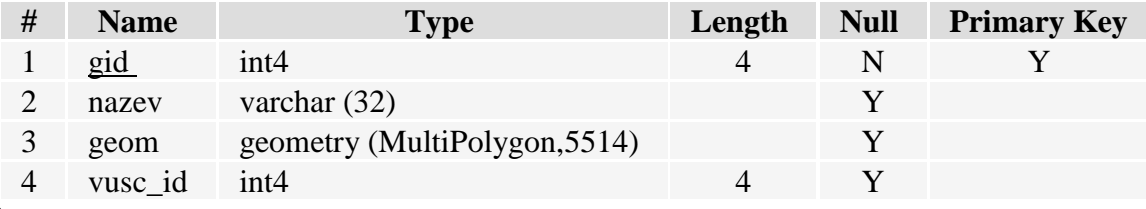

obce

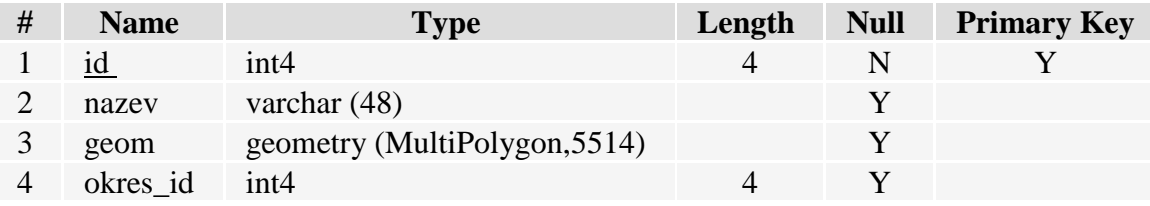

toky

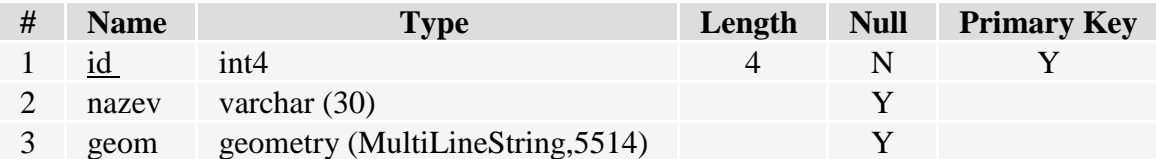

velkoplosna\_uzemi

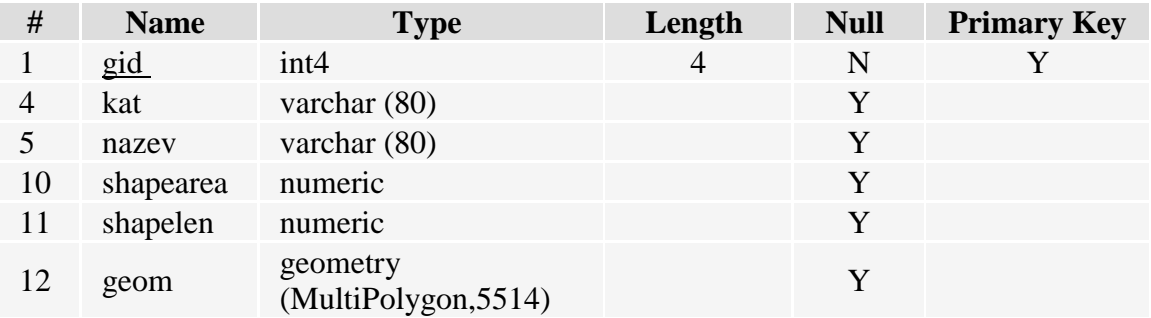

#### maloplosna\_uzemi

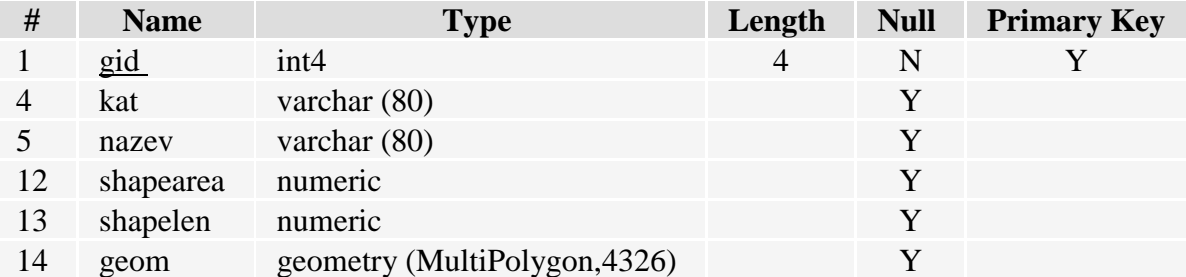

#### natura2000

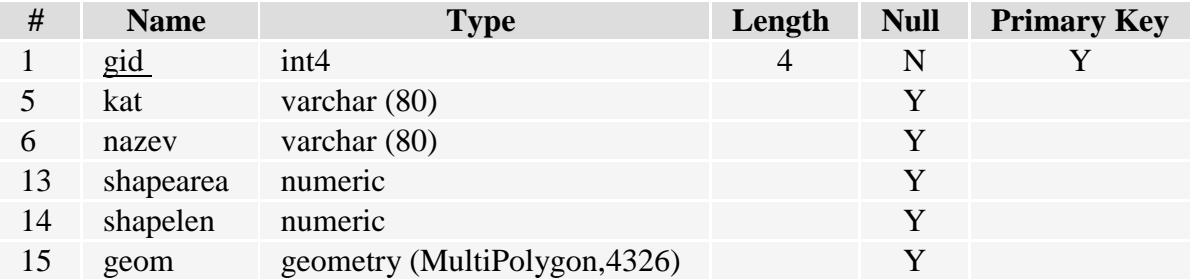

#### pamatne\_stromy

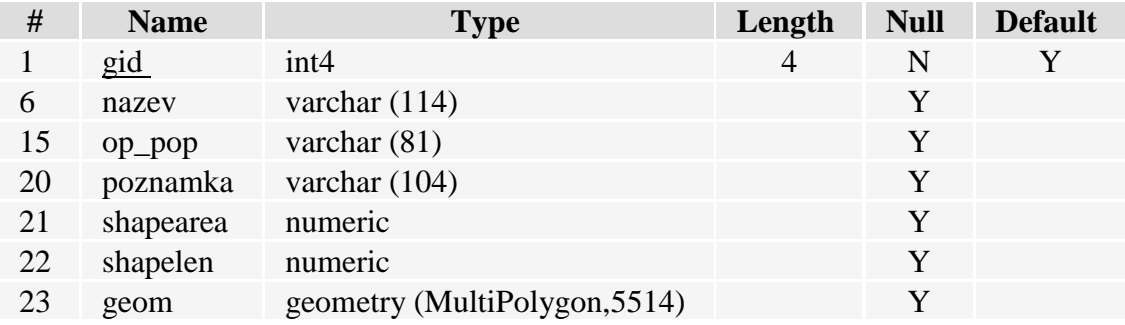

ptaci oblasti

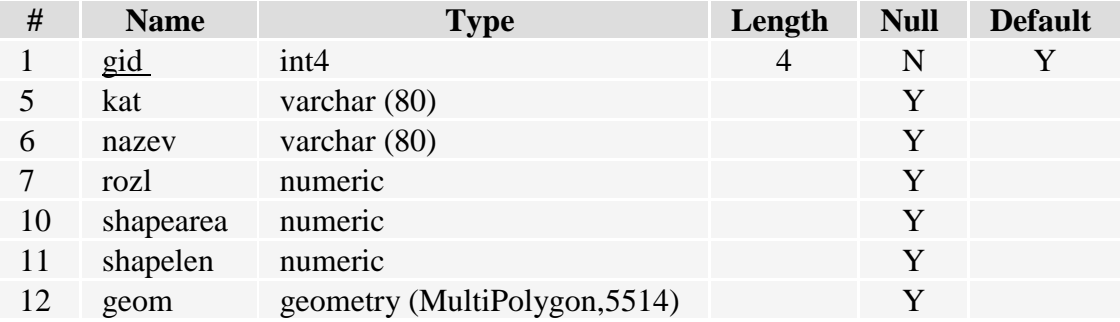

# Příklady dotazování nad databází

## Atributové dotazy:

#### **-- Kolik je v ČR přírodních památek**

SELECT count(\*) FROM maloplosna\_uzemi WHERE kat = 'PP';

1560

## Prostorové dotazy:

**-- Jaká je v ČR největší ptačí oblast?** select po.nazev, st\_area(geom)/1000000 rozloha from ptaci\_oblasti po order by st\_area(geom) desc limit 1;

Šumava - 975 m<sup>2</sup>

#### **-- Najdi všechny památné stromy v okrese Prachatice**

SELECT DISTINCT a.nazev AS PamatnyStrom FROM pamatne\_stromy AS a JOIN (SELECT \* FROM okresy WHERE nazev = 'Prachatice') AS b

ON st\_intersects(a.geom, b.geom) ORDER BY a.nazev ASC;

Alej Kratochvíle, Alej u Buku …

#### **-- Vyber kraj s největším počtem památných stromů**

WITH cte AS (

SELECT a.nazev,count(\*) AS count FROM vusc AS a JOIN pamatne\_stromy AS b ON st\_intersects(a.geom, b.geom)

GROUP BY a.nazev ORDER BY count DESC

) SELECT nazev,count FROM cte WHERE count = (SELECT max(count) FROM cte);

Středočeský kraj – 2181

## Závěr

Byla vytvořena prostorová databáze shromažďující data o chráněných přírodních územích v ČR. Prostorová data byla získaná ze tří otevřených zdrojů AOPK, RÚIAN a DIBAVOD. Všechna data obsažená v této databázi byla validována. Nad databází je možné zpracovávat jak atributové, tak prostorové analýzy. K dispozici je i krátká sbírka příkladů, jež znázorňuje možnosti této databáze.